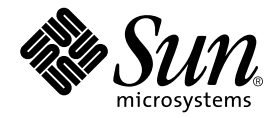

# Sun™ Cluster および Sun StorEdge™ ソフトウェア ご使用にあたって (補足)

Sun Microsystems, Inc. 4150 Network Circle Santa Clara, CA 95054 U.S.A.

Part No. 816-6276-11 2002 年 9 月, Revision A

コメントの宛先: docfeedback@sun.com

#### Copyright 2002 Sun Microsystems, Inc., 4150 Network Circle, Santa Clara, CA 95054 U.S.A. All rights reserved.

米国 Sun Microsystems, Inc. (以下、米国 Sun Microsystems 社とします) は、本書に記述されている製品に採用されている技術に関する知的 所有権を有しています。これら知的所有権には、http://www.sun.com/patentsに掲載されているひとつまたは複数の米国特許、およ び米国ならびにその他の国におけるひとつまたは複数の特許または出願中の特許が含まれています。

本書およびそれに付属する製品は著作権法により保護されており、その使用、複製、頒布および逆コンパイルを制限するライセンスのもと において頒布されます。サン・マイクロシステムズ株式会社の書面による事前の許可なく、本製品および本書のいかなる部分も、いかなる 方法によっても複製することが禁じられます。

本製品のフォント技術を含む第三者のソフトウェアは、著作権法により保護されており、提供者からライセンスを受けているものです。

本製品の一部は、カリフォルニア大学からライセンスされている Berkeley BSD システムに基づいていることがあります。UNIX は、<br>X/Open Company Limited が独占的にライセンスしている米国ならびに他の国における登録商標です。

本製品は、株式会社モリサワからライセンス供与されたリュウミン L-KL (Ryumin-Light) および中ゴシック BBB (GothicBBB-Medium) の フォント・データを含んでいます。

本製品に含まれる HG 明朝Lと HG ゴシック B は、株式会社リコーがリョービイマジクス株式会社からライセンス供与されたタイプフェー<br>スマスタをもとに作成されたものです。平成明朝体 W3 は、株式会社リコーが財団法人 日本規格協会 文字フォント開発・普及センターから<br>ライセンス供与されたタイプフェースマスタをもとに作成されたものです。また、HG 明朝Lと HG ゴシック B の補助漢字部分は、平成明<br>朝体W3 の補助漢字を使用してい

Sun、Sun Microsystems、AnswerBook2、docs.sun.com、Sun StorEdge、Sun Fire は、米国およびその他の国における米国 Sun Microsystems 社の商標もしくは登録商標です。サンのロゴマークおよび Solaris は、米国 Sun Microsystems 社の登録商標です。

すべての SPARC 商標は、米国 SPARC International, Inc. のライセンスを受けて使用している同社の米国およびその他の国における商標また は登録商標です。SPARC 商標が付いた製品は、米国 Sun Microsystems 社が開発したアーキテクチャーに基づくものです。

OPENLOOK、OpenBoot、JLE は、サン・マイクロシステムズ株式会社の登録商標です。

ATOK は、株式会社ジャストシステムの登録商標です。ATOK8 は、株式会社ジャストシステムの著作物であり、ATOK8 にかかる著作権そ<br>の他の権利は、すべて株式会社ジャストシステムに帰属します。ATOK Server / ATOK12 は、株式会社ジャストシステムの著作物であり、<br>ATOK Server / ATOK12 にかかる著作権その他の権利は、株式会社ジャストシステムおよび各権利者に帰属します。

本書で参照されている製品やサービスに関しては、該当する会社または組織に直接お問い合わせください。

OPEN LOOK および Sun Graphical User Interface は、米国 Sun Microsystems 社が自社のユーザーおよびライセンス実施権者向けに開発し<br>ました。米国 Sun Microsystems 社は、コンピュータ産業用のビジュアルまたは グラフィカル・ユーザーインタフェースの概念の研究開発<br>における米国 Xerox 社の先駆者としての成果を認めるものです。米国 Sun Microsystems 社

Use, duplication, or disclosure by the U.S. Government is subject to restrictions set forth in the Sun Microsystems, Inc. license agreements and as<br>provided in DFARS 227.7202-1(a) and 227.7202-3(a) (1995), DFARS 252.227-70 FAR 52.227-14 (ALT III), as applicable.

本書は、「現状のまま」をベースとして提供され、商品性、特定目的への適合性または第三者の権利の非侵害の黙示の保証を含みそれに限 定されない、明示的であるか黙示的であるかを問わない、なんらの保証も行われないものとします。

本書には、技術的な誤りまたは誤植のある可能性があります。また、本書に記載された情報には、定期的に変更が行われ、かかる変更は本 書の最新版に反映されます。さらに、米国サンまたは日本サンは、本書に記載された製品またはプログラムを、予告なく改良または変更す ることがあります。

本製品が、外国為替および外国貿易管理法 (外為法) に定められる戦略物資等 (貨物または役務) に該当する場合、本製品を輸出または日本国 外へ持ち出す際には、サン・マイクロシステムズ株式会社の事前の書面による承諾を得ることのほか、外為法および関連法規に基づく輸出 手続き、また場合によっては、米国商務省または米国所轄官庁の許可を得ることが必要です。

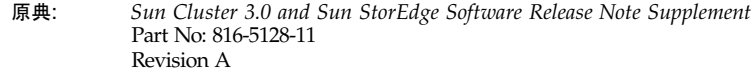

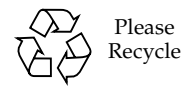

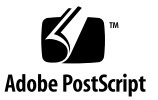

## Sun StorEdge Availability Suite 3.1 ソフトウェアのご使用にあたっての 補足事項

注 – Sun StorEdge™ Availability Suite 3.1 ポイントインタイム・コピーソフトウェ アおよび遠隔ミラーソフトウェアは、Sun Cluster 2.2 オペレーティング環境ではサ ポートされていません。

このマニュアルでは、Sun™ Cluster 3.0 Update 1 または Update 2、Update 3 環境で 動作する Availability Suite 3.1 ポイントインタイム・コピーソフトウェアおよび遠隔 ミラーソフトウェアの重要な最新情報について説明します。

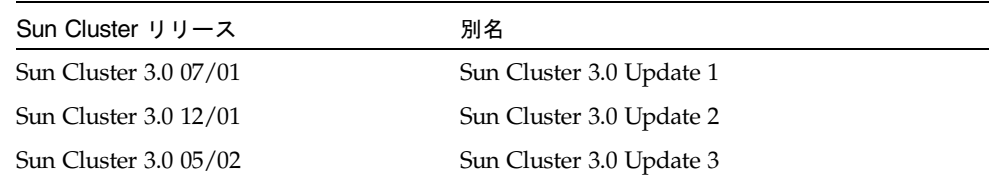

このマニュアルでは、次の項目について説明します。

- 2[ページの「書体と記号について」](#page-3-0)
- 3[ページの「サポートされるソフトウェアおよびハードウェア」](#page-4-0)
- 4 [ページの「ご使用にあたって」](#page-5-0)
- 6[ページの「既知の問題の回避策」](#page-7-0)
- 7ページの「Sun Cluster 環境での Availability Suite [ソフトウェアのアップグレー](#page-8-0) [ド」](#page-8-0)
- 11 ページの「HAStoragePlus [リソースタイプ」](#page-12-0)

## 書体と記号について

<span id="page-3-0"></span>

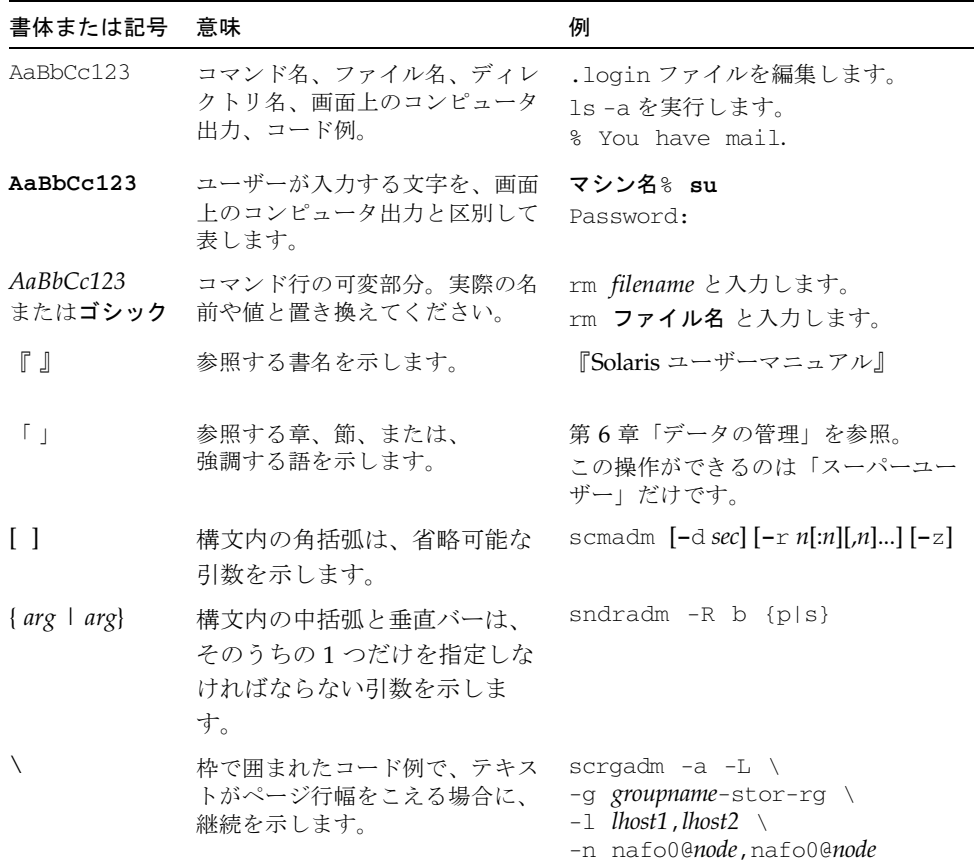

## <span id="page-4-0"></span>サポートされるソフトウェアおよびハー ドウェア

注 – Sun Cluster 環境では、 Sun StorEdge Fast Write Cache (FWC) 製品 (すべての バージョン) は使用できません。これは、キャッシュされたデータがクラスタ内のほ かのマシンからアクセスできないためです。代替手段として、サンのキャッシュアレ イを使用できます。

注 – Sun StorEdge Network Data Replicator および Instant Image ソフトウェア (バージョン 3.0 および 3.0.1) と Availability Suite 3.0 ソフトウェアには、Sun StorEdge Fast Write Cache 2.0 ユーザー用に SUNWnvm パッケージが含まれていまし た。Sun StorEdge Availability Suite 3.1 バージョンには、SUNWnvm は含まれていま せん。また、サポートもされていません。

表 1 サポートされるソフトウェアおよびハードウェア

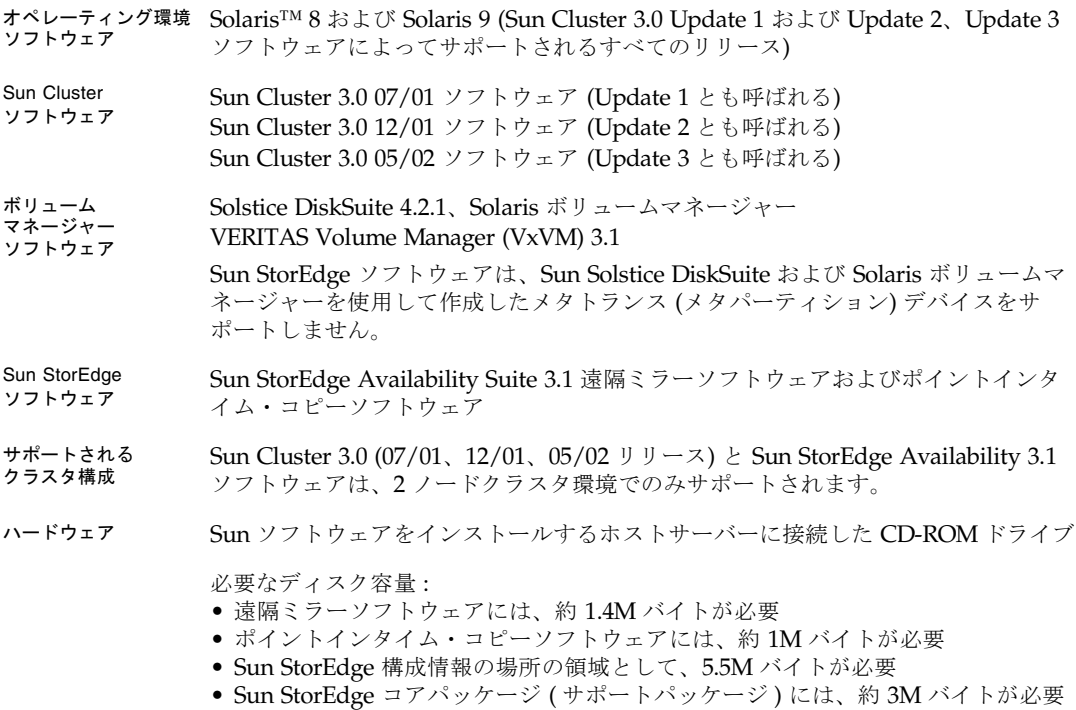

### <span id="page-5-0"></span>ご使用にあたって

この節では、次の項目について説明します。

- 4[ページの「定足数ディスクを使用した構成情報の場所の保存」](#page-5-2)
- 4ページの「Sun Cluster [環境でのポイントインタイム・コピーソフトウェアのイ](#page-5-1) [ンポートおよびエクスポート、結合機能の使用」](#page-5-1)
- 5ページの「Sun StorEdge [ソフトウェアのインストール後のノード停止」](#page-6-0)
- 5 ページの「Sun StorEdge [ボリュームセットの作成および構成」](#page-6-1)
- 6[ページの「広域デバイスだけの切り換え」](#page-7-1)
- 6[ページの「二次ボリュームのマウント後に作成される](#page-7-2) .\_ という名前のディレク [トリ」](#page-7-2)

#### <span id="page-5-2"></span>定足数ディスクを使用した構成情報の場所の保存

『Sun Cluster 3.0 および Sun StorEdge ソフトウェア統合マニュアル』では、Sun StorEdge Availability Suite の構成情報の場所として、定足数 (quorum) ディスクは 使用できないと説明しています。この構成情報の場所は、Sun StorEdge Availability Suite 遠隔ミラーソフトウェアおよびポイントインタイムソフトウェアがボリューム やその他の機能に関する情報を保存するために使用します。ソフトウェアのインス トール時に、この場所を指定します。

サポートされる 2 ノードクラスタ環境で、Oracle Parallel Server ソフトウェアと一緒 に Sun Cluster および Sun StoEdge Availability Suite ソフトウェアを使用している場 合は、定足数ディスクを使用して構成情報の場所を保存できます。構成情報の場所に 関するその他の要件については、『Sun Cluster 3.0 および Sun StorEdge ソフトウェ ア統合マニュアル』を参照してください。

### <span id="page-5-1"></span>Sun Cluster 環境でのポイントインタイム・コピー ソフトウェアのインポートおよびエクスポート、 結合機能の使用

現時点では、Sun Cluster 環境でのポイントインタイム・コピーソフトウェアのイン ポートおよびエクスポート、結合の機能は、サポートされていません。

#### <span id="page-6-0"></span>Sun StorEdge ソフトウェアのインストール後の ノード停止

Sun StorEdge ソフトウェアをインストールするには、クラスタ内の各ノードを停止 および再起動する必要があるため、Sun StorEdge ソフトウェアおよび関連パッチの インストールは通常の保守ウィンドウで行います。

この停止および再起動によって、再起動するノードがパニック状態になることがあり ます。クラスタ内のノードのパニックは予測された反応で、クラスタソフトウェアの 「フェイルファースト機構」の一部です。この機構および CMM (Cluster Membership Monitor) については、『Sun Cluster 3.0 の概念』を参照してくださ い。

### Sun StorEdge ボリュームセットの作成および構成

<span id="page-6-1"></span>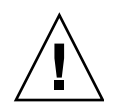

注意 – クラスタ環境では、一度に 1 人のシステム管理者 (スーパーユーザー) だけ が、Sun StorEdge ボリュームセットを作成および構成できます。この制限によっ て、整合性のない Sun StorEdge Availability Suite ボリュームセットの構成が作成さ れることを回避できます。

クラスタ環境では、2 人の管理者が同時に Sun StorEdge Availability Suite ソフト ウェアの構成情報を書き込まないでください。構成を変更する操作は、次のとおりで す (これ以外にもあります)。

- ボリュームセットの作成および削除
- 入出力グループに対するボリュームセットの追加および削除
- ボリュームセットへの新しいビットマップボリュームの割り当て
- ディスクデバイスグループ名またはリソース名の更新
- Sun StorEdge Availability Suite ソフトウェアおよび関連するボリュームセットの 構成を変更する操作

#### <span id="page-7-1"></span>広域デバイスだけの切り換え

scswitch(1M) コマンドを使用すると、すべてのリソースグループおよびデバイス グループを、一次マスターノードから次に優先するノードに手動で切り換えることが できます。実行方法については、『Sun Cluster 3.0 のシステム管理』を参照してくだ さい。

ローカルデバイスは、フェイルオーバーおよびスイッチバックを行わないので、クラ スタの一部として構成しないでください。ボリュームにマウントされ、ローカルデバ イスとして指定されたファイルシステムを、Sun Cluster 環境でフェイルオーバーお よびスイッチバックを行うデバイスとして構成することはできません。

#### <span id="page-7-2"></span>二次ボリュームのマウント後に作成される .\_ とい う名前のディレクトリ

遠隔ミラーソフトウェアの一次および二次ボリュームを同期化したあとにディレクト リの一覧を表示すると、.\_ という名前のディレクトリが表示されます。このディレ クトリは、クラスタファイルシステムによって作成されるものです。たとえば、次の ようになります。

*secondary\_hostname*# **ls -a** . .. .\_ .profile bin classes *[and so on]*

このディレクトリは、そのままにしても削除しても構いません。クラスタファイルシ ステムのマウントを解除すると、このディレクトリは消去されます。

### <span id="page-7-0"></span>既知の問題の回避策

この節では、次の問題の回避策について説明します。 現時点ではありません。

## <span id="page-8-0"></span>Sun Cluster 環境での Availability Suite ソフトウェアのアップグレード

注 – ここで説明するアップグレード手順は、定期保守の際に実行してください。高 可用性ソフトウェアのアップグレード手順については、Sun Cluster 3.0 のマニュアル と、5 ページの「Sun StorEdge [ソフトウェアのインストール後のノード停止」](#page-6-0)を参照 してください。

現在クラスタノードにインストールされている Sun StorEdge Availability Suite 3.0 を、バージョン 3.1 のソフトウェアにアップグレードできます。アップグレードでき るソフトウェアコンポーネントは、次のとおりです。

- Sun StorEdge Instant Image ソフトウェアのバージョン 3.0.1 および 3.0 (バージョ ン 3.0 は、111945-*xx* から 111948-*xx* のパッチが必要 (*xx* はパッチのバージョン))
- Sun StorEdge Network Data Replicator ソフトウェアのバージョン 3.0.1 および 3.0 (バージョン 3.0 は、111945-*xx* から 111948-*xx* のパッチが必要)

[表](#page-8-1) 2 に、Sun StorEdge Availability Suite ソフトウェアのインストールおよびアップ グレードについて説明しているマニュアルを示します。非クラスタノード上のソフト ウェアをアップグレードする場合は、[表](#page-8-1) 2 のマニュアルの手順に従ってください。

<span id="page-8-1"></span>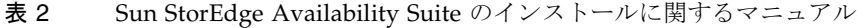

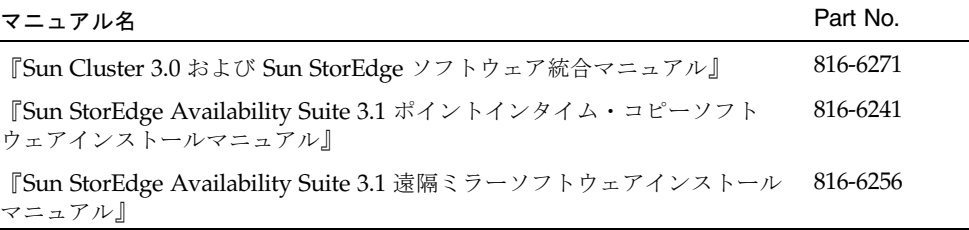

#### アップグレード手順の概要

Sun Cluster 3.0 05/02 ソフトウェア環境内の Sun StorEdge Availability Suite ソフト ウェアをアップグレードする一般的な手順は、次のとおりです。

- <span id="page-9-0"></span>1. 可能な場合、アップグレード手順は定期保守の際に実行してください。定期保守 時以外でもクラスタが動作中でオンラインであれば、この手順を実行できます。
- 2. 現在構成されている Sun StorEdge Availability Suite のリソースグループをオフラ インにします。scswitch(1M) のマニュアルページを参照してください。
- 3. クラスタノードを非クラスタモードで再起動します。
- 4. Sun StorEdge Availability Suite 3.0.1 または 3.0 ソフトウェアを削除します。
- 5. クラスタノードを停止して、シングルユーザーモードで再起動します。
- 6. Sun StorEdge Availability Suite 3.1 ソフトウェアをインストールします。
- 7. 現在構成されている Sun StorEdge Availability Suite のリソースグループをオンラ インにします。
- <span id="page-9-1"></span>8. ノードを停止して、クラスタモードで再起動します。
- 9. 2 ノードクラスタ環境の 2 番目のノードに対して、[手順](#page-9-0) 1 か[ら手順](#page-9-1) 8 を繰り返し ます。

#### ▼ Availability Suite ソフトウェアをアップグレード する

- 1. スーパーユーザーで、クラスタノードにログオンします。
- 2. 現在ノードに構成されている Sun StorEdge Availability Suite のリソースグループを 退避します。

# **scswitch -S -h** *node*

指定するオプションの意味は、次のとおりです。

-S またはない おかにかけていたノードから、クラスタが制御するすべてのリソー スおよびデバイスグループを退避します。

-h *node* ノード名を指定します。

3. リソースグループが正常にノードから退避されたことを確認します。

# **scstat -D -g**

指定するオプションの意味は、次のとおりです。

-D -g クラスタが制御するすべてのリソースおよびデバイスグ ループの状態を表示します。

4. クラスタを非クラスタモードで再起動します。

# **reboot -- "-x"**

5. [表](#page-8-1) 2 に記載されているマニュアルの手順に従って、Sun StorEdge Availability Suite ソフトウェアを削除します。

注 – 一連のアップグレード手順の中のソフトウェアを削除する手順では、ボリュー ムデータの破壊を防ぐため、システムを停止してシングルユーザーモードで再起動す る必要があります。

- 6. [表](#page-8-1) 2 に記載されているマニュアルの手順に従って、Sun StorEdge Availability Suite 3.1 ソフトウェアをインストールします。
	- アップグレードの場合など、構成情報の場所がすでに存在する場合は、インス トールスクリプトによって検出された構成情報の場所が表示され、次のプロンプ トが表示されます。

The Sun StorEdge Data Services database configuration location has already been set. Current location: /dsfile Would you like to keep its current location [y,n,?]

#### 7. **Y** と入力します。

次のメッセージが表示されます。

Run dscfg -u to upgrade database after all nodes of this cluster have been upgraded

> この場合、両方のノードの Sun StorEdge Availability Suite ソフトウェアをアップグ レードしたあとで、構成情報の場所をアップグレードする dscfg -u コマンドを入 力します。このコマンドは、[手順](#page-11-0) 11 で実行します。

8. ノードを停止して、再起動します。

```
# /etc/shutdown -y -g0 -i 6
```
9. ソフトウェアがアップグレードされたことを確認します。

```
# /usr/opt/SUNWesm/sbin/sndradm -v
SNDR version 3.1
# /usr/opt/SUNWesm/sbin/iiadm -v
Instantimage version 3.1
```
- 10. 次に Sun StorEdge Availability Suite ソフトウェアをアップグレードするノードに対 して、この節のすべての手順を繰り返します。
- <span id="page-11-0"></span>11. 両方のノードのソフトウェアをアップグレードしたら、片方のノードでのみ次のよう に入力します。

# **/usr/opt/SUNWscm/sbin/dscfg -u**

### <span id="page-12-0"></span>HAStoragePlus リソースタイプ

注 – 『Sun Cluster 3.0 および Sun StorEdge ソフトウェア統合マニュアル』で、ソフ トウェアおよび HAStorage リソースタイプの構成規則について説明しています。

『Sun Cluster 3.0 5/02 補足情報』(Part No. 816-5158) で説明しているとおり、Sun Cluster 3.0 05/02 リリースでは、HAStoragePlus リソースタイプが導入されまし た。このリソースタイプによって、広域ディスクグループに存在するローカルファイ ルシステムのパーティションでの高可用性が実現します。HAStoragePlus は、 HAStorage リソースタイプと同じ機能を実行し、リソースグループとディスクデバ イスグループ間での起動の順序を調整します。

HAStoragePlus では、ローカルファイルシステムのパーティションは、親和性のあ るスイッチオーバーが可能な広域ディスクグループに存在する必要があります。ま た、Sun Cluster 環境は、フェイルオーバー用に構成されている必要があります。

HAStorage リソースでは、1 つのデバイスグループ (および遠隔ミラーソフトウェア のリソースグループ) を定義して、グループ内のすべてのボリュームセットのフェイ ルオーバーを可能にすることができます。HAStoragePlus リソースタイプでは、 scrgadm(1M) コマンドを使用して、指定した個々のボリュームセットのフェイル オーバーも可能です。HAStoragePlus リソースタイプは、Sun StorEdge Availability Suite ソフトウェアなどの入出力インテンシブのアプリケーションで有効です。リ ソースタイプの詳細は、『Sun Cluster 3.0 5/02 補足情報』を参照してください。

次の節を参照してください。

- 12 ページの「HAStoragePlus [リソースタイプを構成する」](#page-13-0)
- 14 ページの「HAStoragePlus [リソースタイプのボリュームセットへの構成」](#page-15-0)

<span id="page-13-0"></span>

#### ▼ HAStoragePlus リソースタイプを構成する

注 – この手順を実行する前に、Sun Cluster 3.0 05/02 リリースソフトウェアにアッ プグレードされていることを確認してください。

- 1. スーパーユーザーで、クラスタの最初のノードにログオンします。
- 2. ボリュームマネージャーソフトウェアを使用して、ディスクデバイスグループを構成 します。

ボリュームマネージャーソフトウェアに付属のマニュアルを参照してください。ま た、新しいディスクデバイスグループを構成する前に、現在構成されているグループ を確認する場合もあります。使用しているボリュームマネージャーソフトウェアに応 じて、metaset(1M) または vxdg、vxprint などのコマンドを使用してください。

3. SUNW.HAStoragePlus をリソースタイプとして登録します。

# **scrgadm -a -t HAStoragePlus**

<span id="page-13-1"></span>4. ディスクデバイスグループ *devicegroup* のフェイルオーバーリソースグループを作成 します。

# **scrgadm -a -g** *devicegroup***-rg -h** *node1,node2*

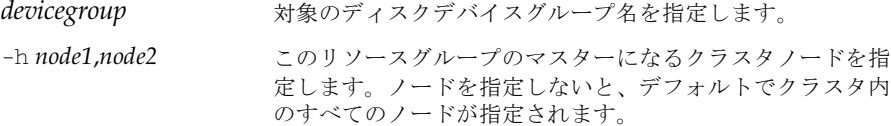

5. リソースグループに論理ホスト名のリソースを追加します。

# **scrgadm -a -L -g** *devicegroup***-rg -l** *lhostname*

-l *lhostname* クライアントがリソースグループ内で Sun StorEdge Availability Suite ソフトウェアと通信する際に使用する論理 ホスト名を指定します。このオプションでは、複数の UNIX ホスト名をコンマで区切って指定することもできます。

#### 6. SUNW.HAStoragePlus タイプのリソースを作成します。

```
# scrgadm -a -j resource-name -g devicegroup-rg -t HAStoragePlus \
-x FilesystemMountPoints=/global/devicegroup \
-x AffinityOn=True
```
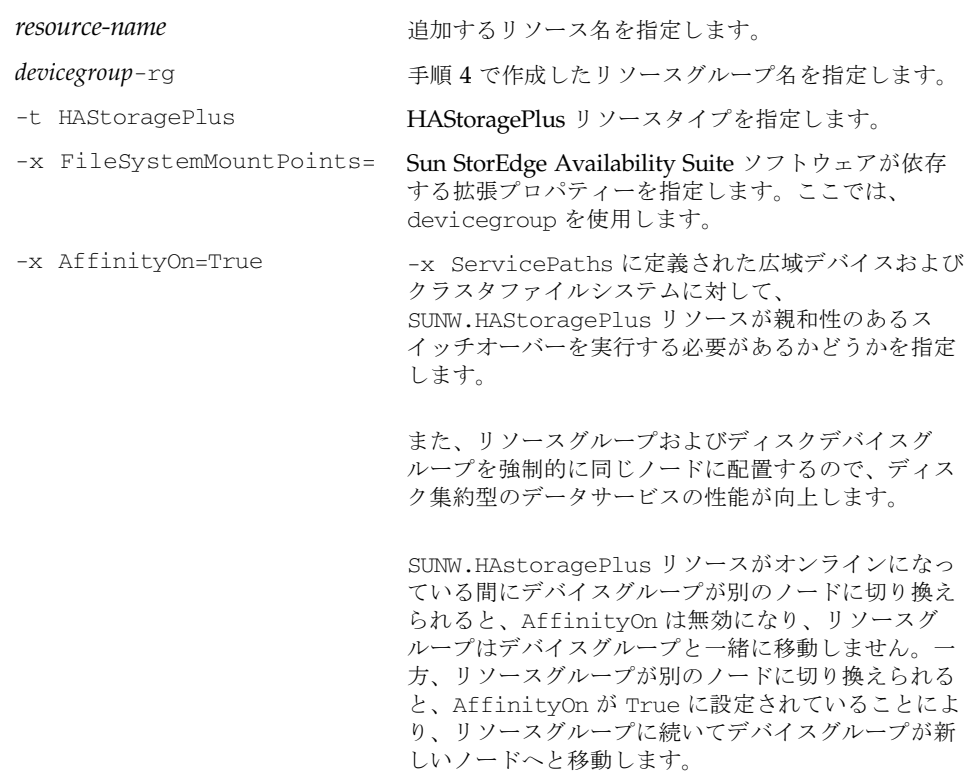

7. リソースグループを使用可能にして、オンラインにします。

# **scswitch -Z -g** *devicegroup***-rg**

#### <span id="page-15-0"></span>HAStoragePlus リソースタイプのボリュームセッ トへの構成

12 ページの「HAStoragePlus [リソースタイプを構成する」で](#page-13-0)は、構成例を示しまし た。ここでは、ローカルでマウントされた Sun Cluster 広域デバイスパーティション にリソースグループを構成する方法を示します。

個々のボリュームセットに加えリソースグループの処理がクラスタ内の別のノードに 継続されるように、HAStoragePlus リソースを構成できます。リソースタイプをボ リュームセットに構成する場合は、次の点を考慮してください。

- Sun StorEdge Availability Suite ソフトウェアに新しいボリュームセットを追加す る場合は、構成済みのリソースグループを使用不可にして、オフラインにする必 要があります。
- セット内の各ボリュームを指定する必要があります。たとえば、次のコマンドで は、HAStoragePlus リソースを使用して既存のリソースグループにボリューム セットを定義する方法を示しています。

# **scrgadm -a -j iidg-rs -g iidg -t SUNW.HAStoragePlus \ -x GlobalDevicePaths=/dev/vx/rdsk/iidg/ii01,/dev/vx/rdsk/ii02, \ /dev/vx/rdsk/iidg/ii11,/dev/vx/rdsk/iidg/ii12,/dev/vx/rdsk/iidg/iibitmap1, \ /dev/vx/rdsk/iidg/iibitmap2**

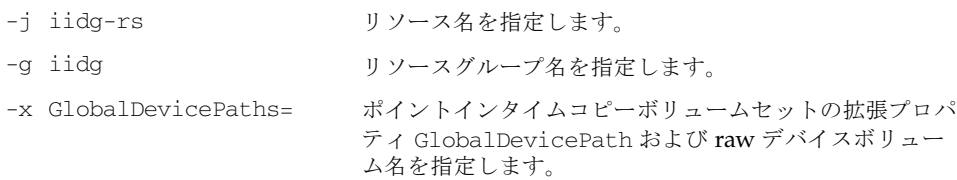